# Accéder à votre ESPACE LICENCIÉ sur athle.fr

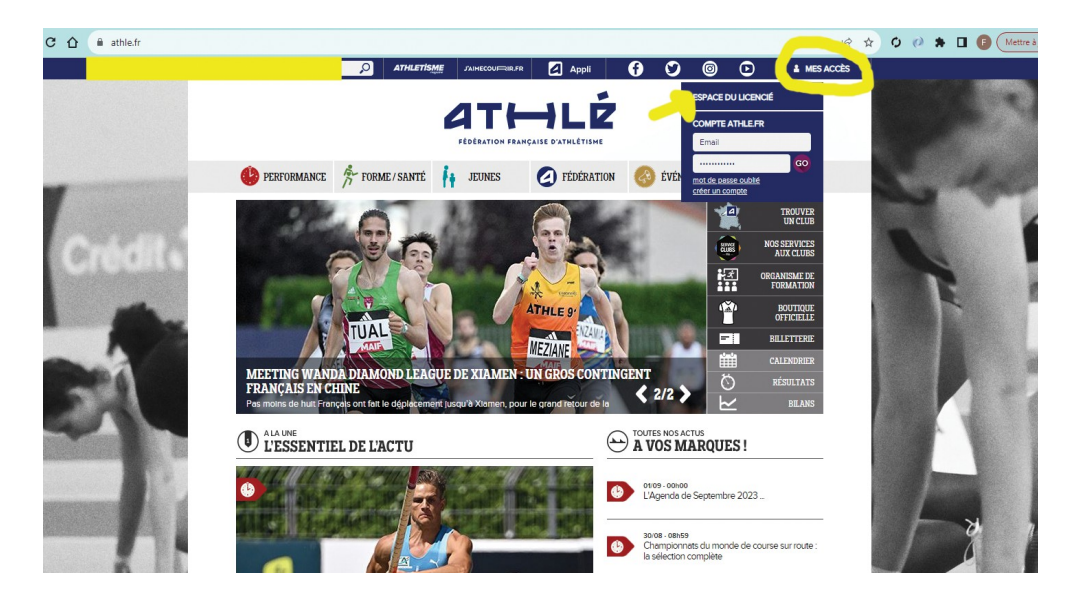

Entrer numéro de licence/mot de passe ou créer un compte :

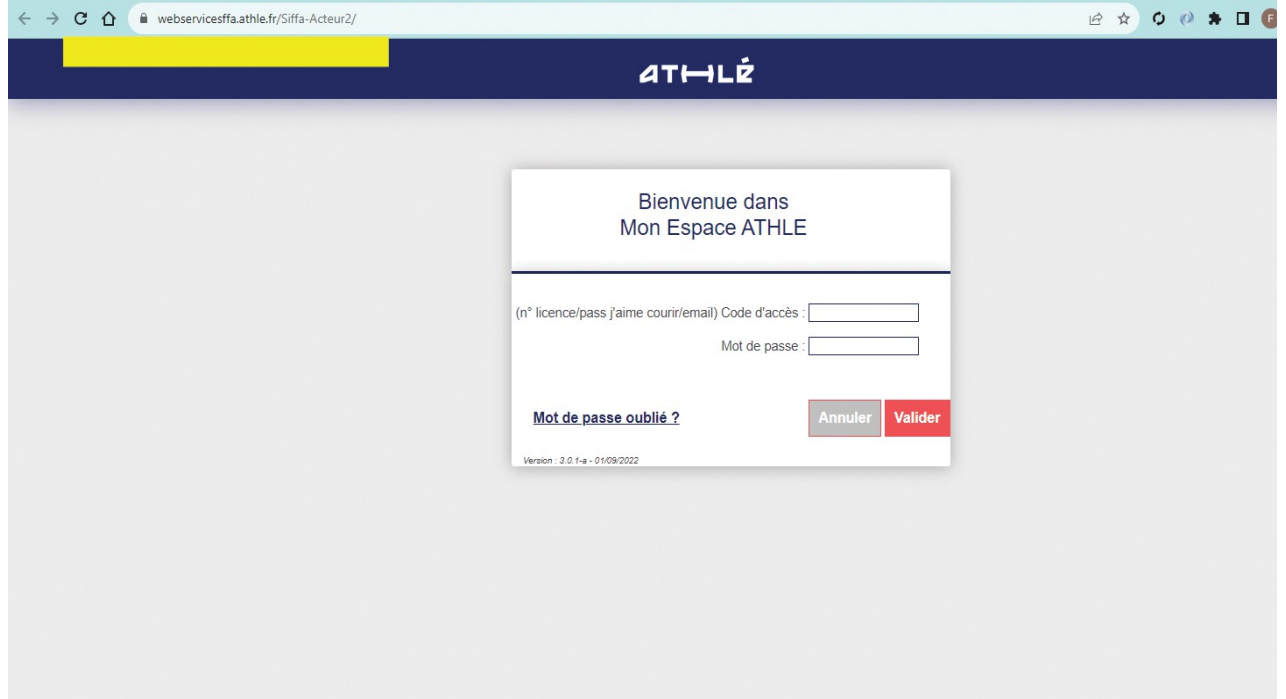

Renouvellement de licence (ou création) :

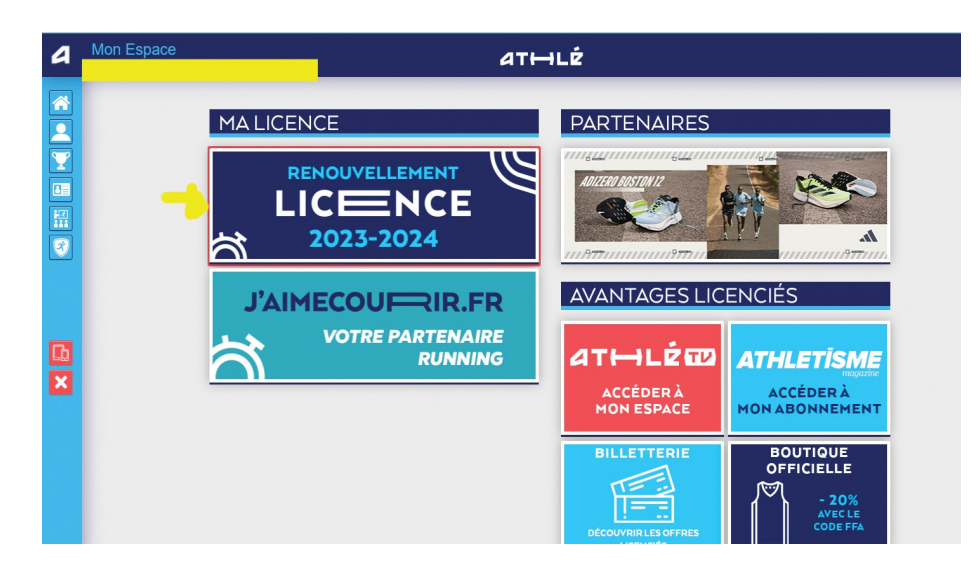

Choix : Rester dans le Club ou Changer

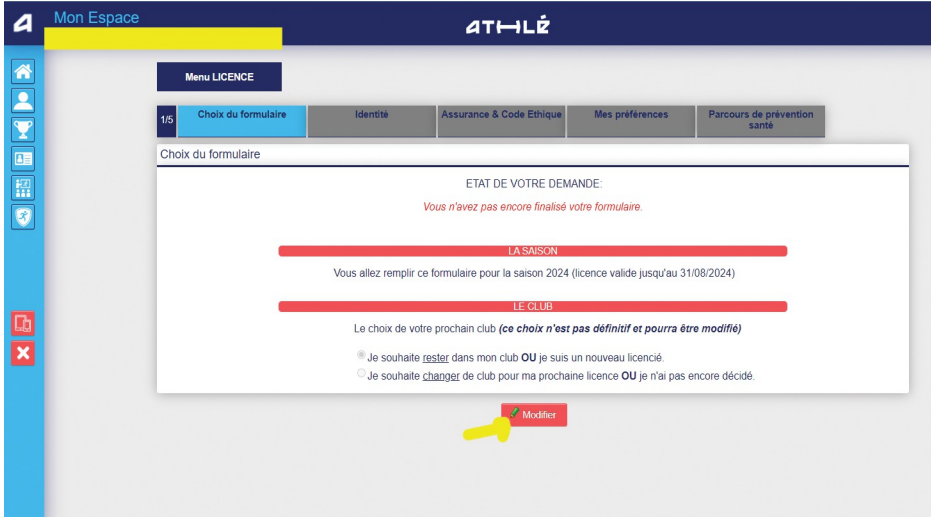

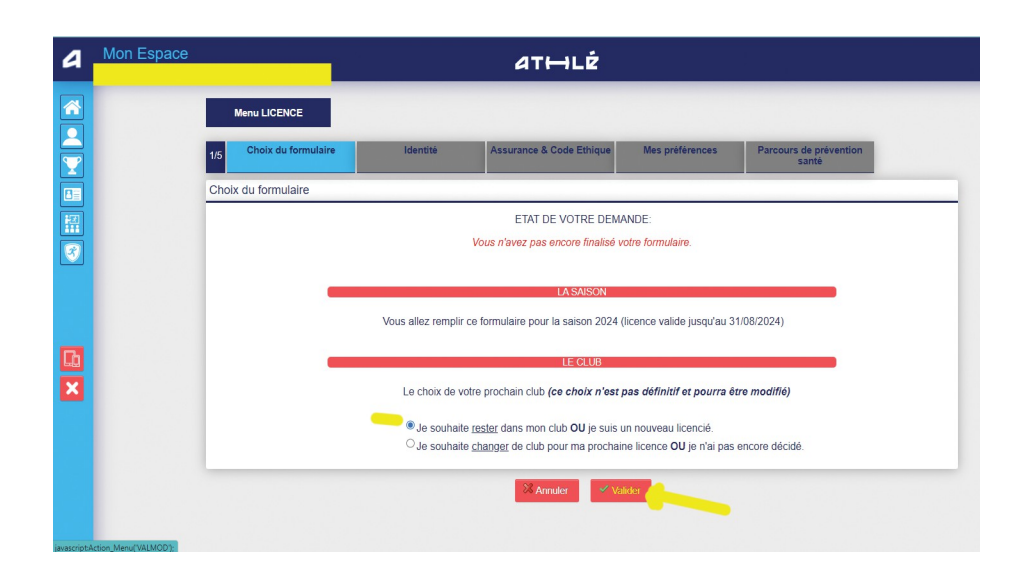

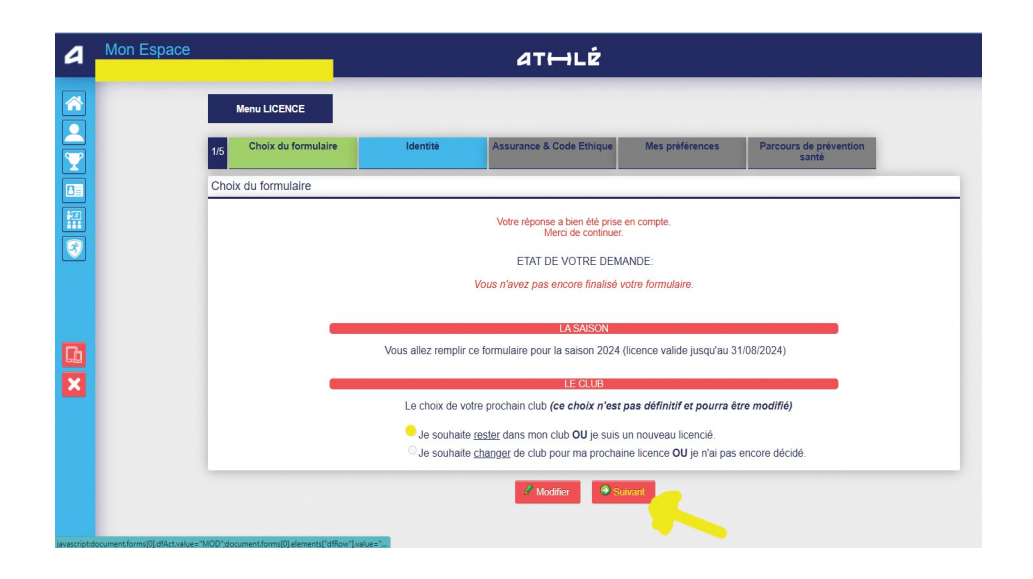

## Identité

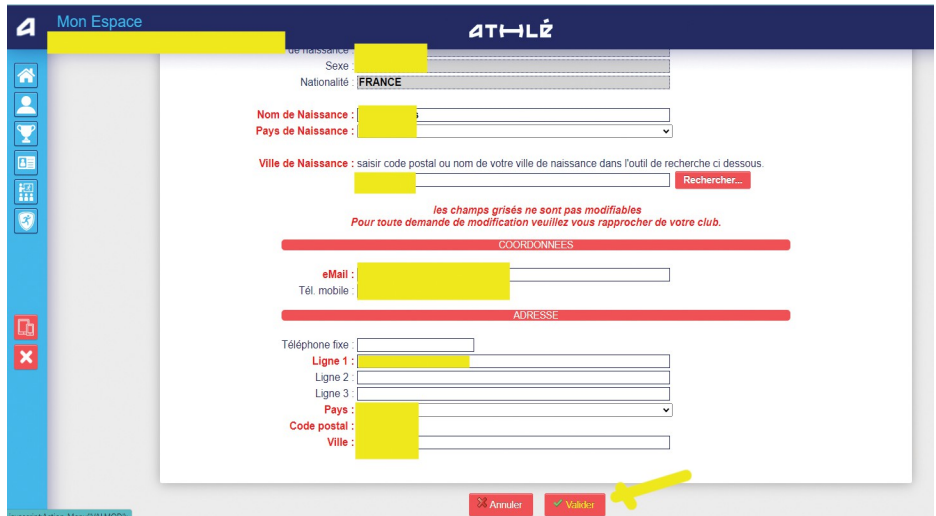

#### L'Assurance et Ethique

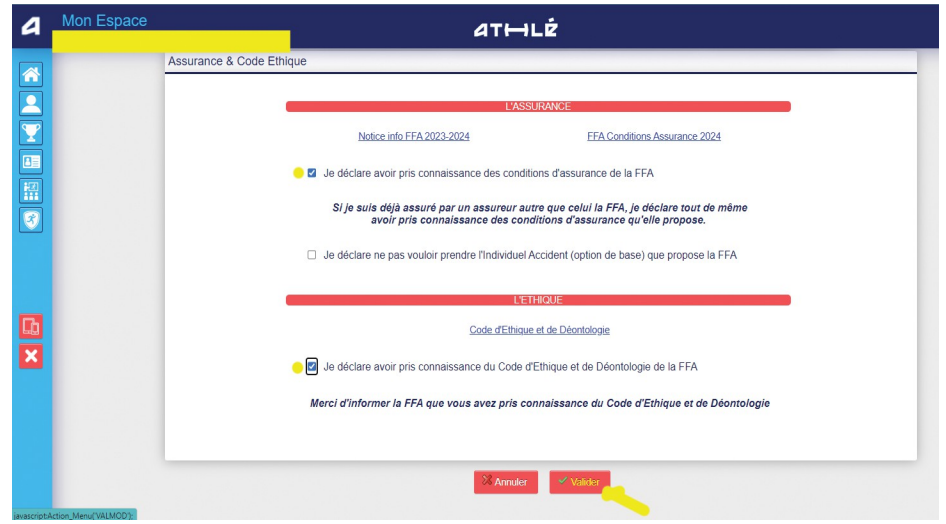

### Préférences de communication :

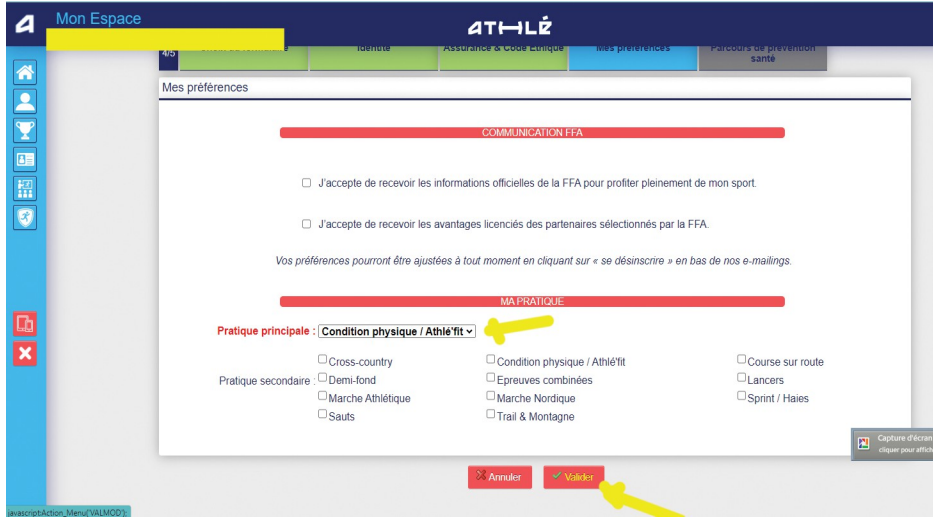

PPS (Parcours Personnalisé de Santé...) :

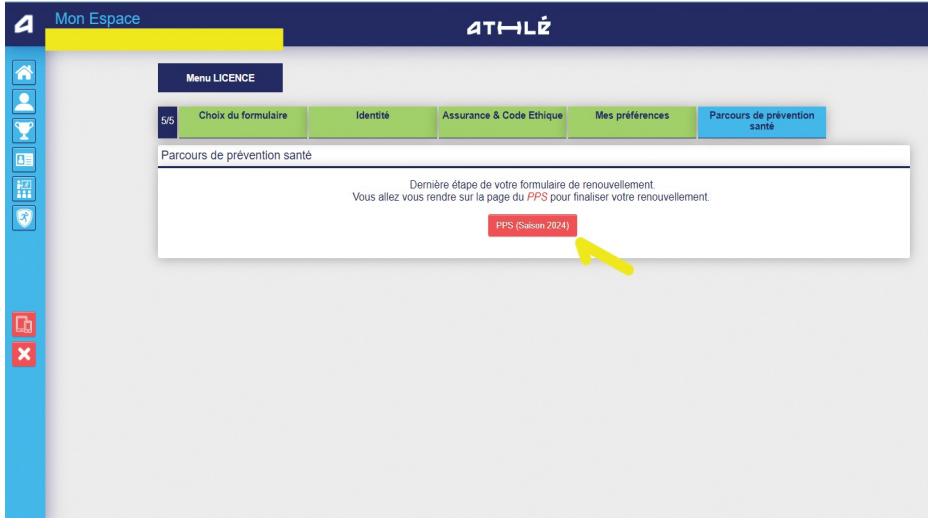

Il faut regarder la vidéo en entier, puis cocher la case (le faire à chaque étape du PPS) :

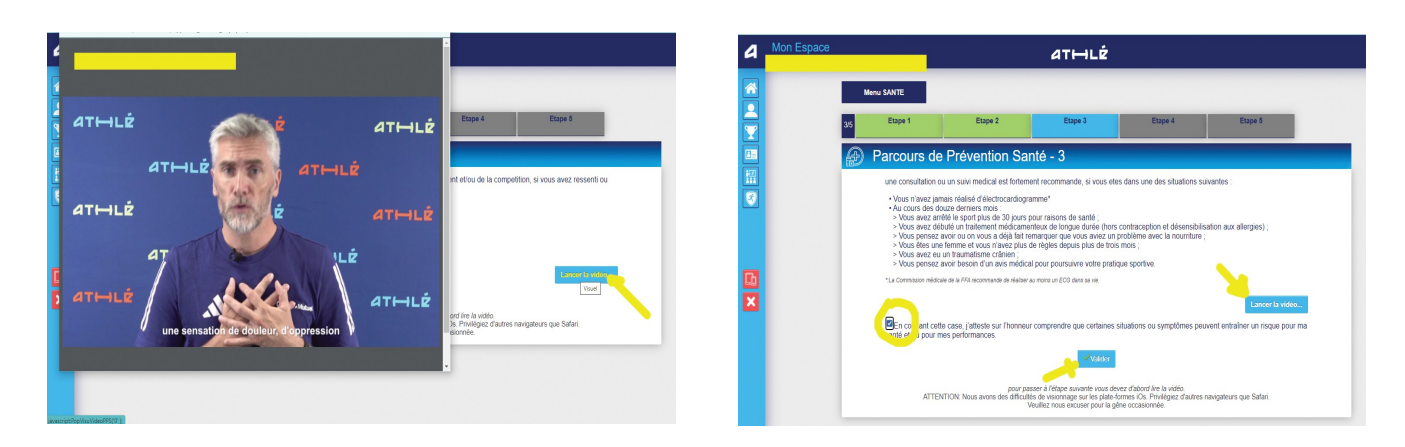

Finalement, le PPS est validé, le formulaire d'inscription aussi.

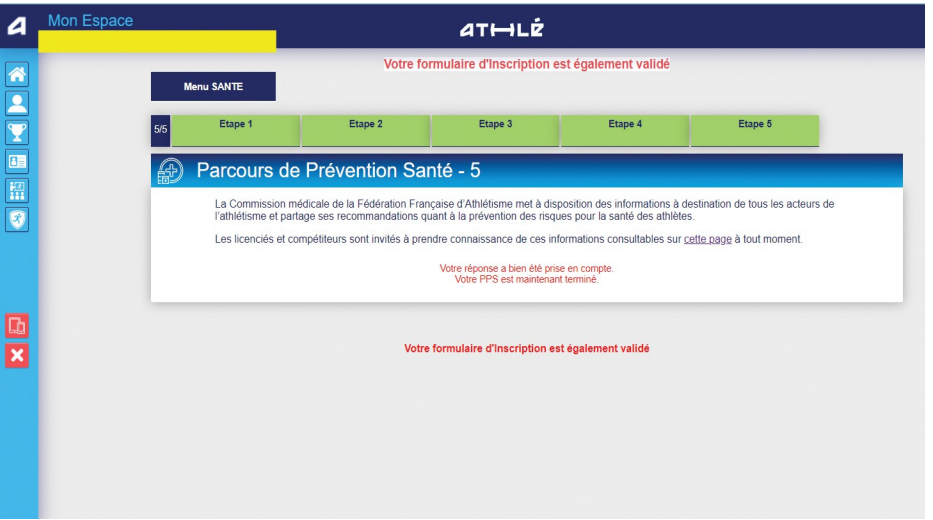

# **RAPPROCHEZ VOUS DU CLUB POUR LE PAIEMENT DE L'ADHESION**.

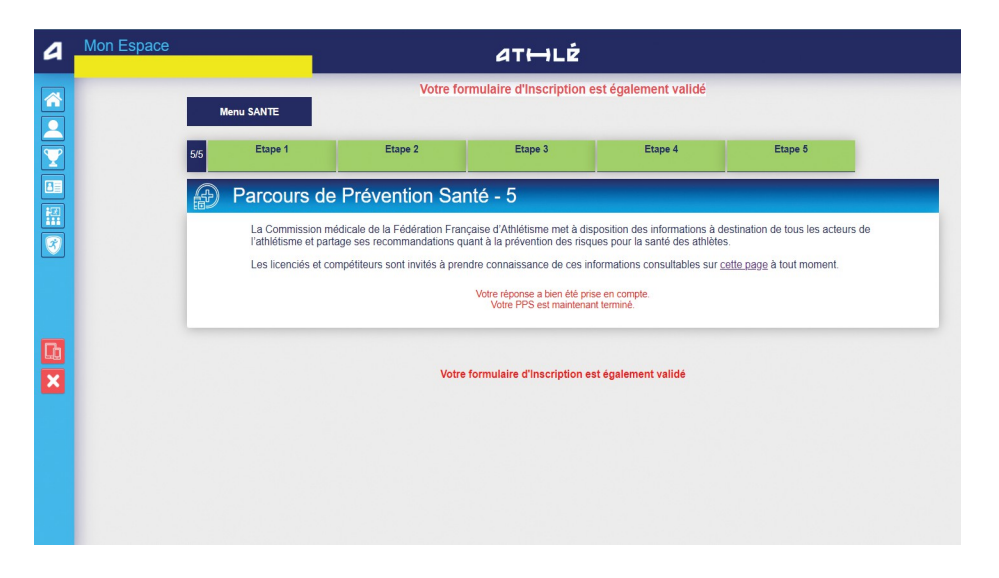

En vous remerciant !